# **Badanie właściwości IPv6**

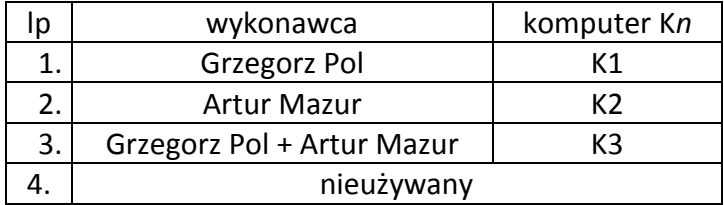

#### Docelowa topologia:

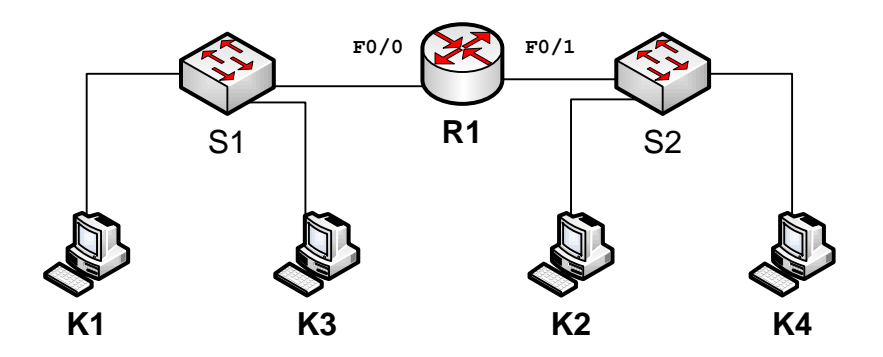

#### **1. Badanie adresu lokalnego łącza:**

- A. Każdy student na swoim komputerze K*n* uruchamia snifer WireShark (włączone przechwytywanie tylko ramek IPv6).
- B. Zainstalować na komputerze Kn oprogramowanie IPv6 (ipv6 install).
- C. Podłączyć komputer Kn do przełącznika zgodnie z podaną topologią.
- D. Odczekać około 90 sekund i wyłączyć przechwytywanie ramek.
- E. Odpowiedzieć na pytania:
	- Jaki rodzaj ramek przechwycono?

#### **PROBLEM**

*Wireshark nie wychwycał u nas żadnych komunikatów protokułu ICMPv6 mimo, że hosty były już osiągalne. Spowodowane było to prawdopodobnie ustawieniami kart sieciowych na wirtualnych maszynach. Dopiero po wysłaniu pakietów ICMP pojawiały się jakiekolwiek ramki związane z IPv6. Ten fakt odkryliśmy dopiero pod koniec zajęd.*

*ICMPv6 Echo Request – tych komunikatów nie zaobserwowano (a powinny byd) ICMPv6 Echo Reply – tych komunikatów nie zaobserwowano (a powinny byd)*

*Podczas prawidłowego działania IPv6 wiadomości ICMPv6 Neighbor Solicitation wysyłane są na multicastowy adres docelowy (solicited-node address) sprawdzając osiągalnośd sąsiednich węzłów.*

*Neighbor Advertisement – odpowiedzi na wiadomośd Neighbor Solicitaition*

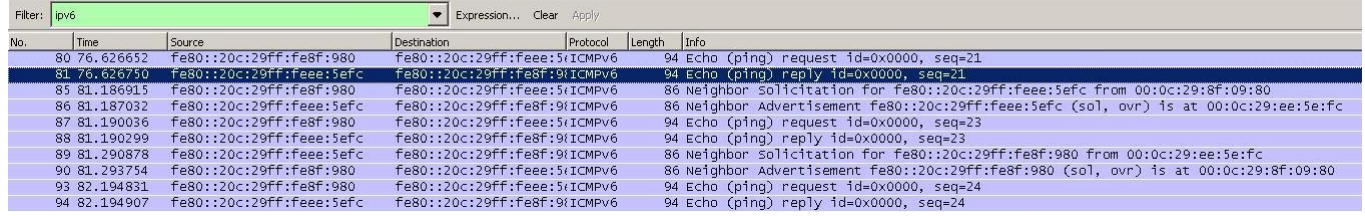

Jaki rodzaj adresów był wykorzystywany w przechwyconych ramkach?

*Ze względu na to, że nie zaobserwowaliśmy żadnych rozgłoszeniowych ramek mogę jedynie przypuszczad, że powinny zostad wykorzystane adresy naszych hostów i adres(y) multicast* 

Jaki adres sprzętowy i jakie adresy IPv6 są ustawione na interfejsie komputera? (**ipconfig /all**)

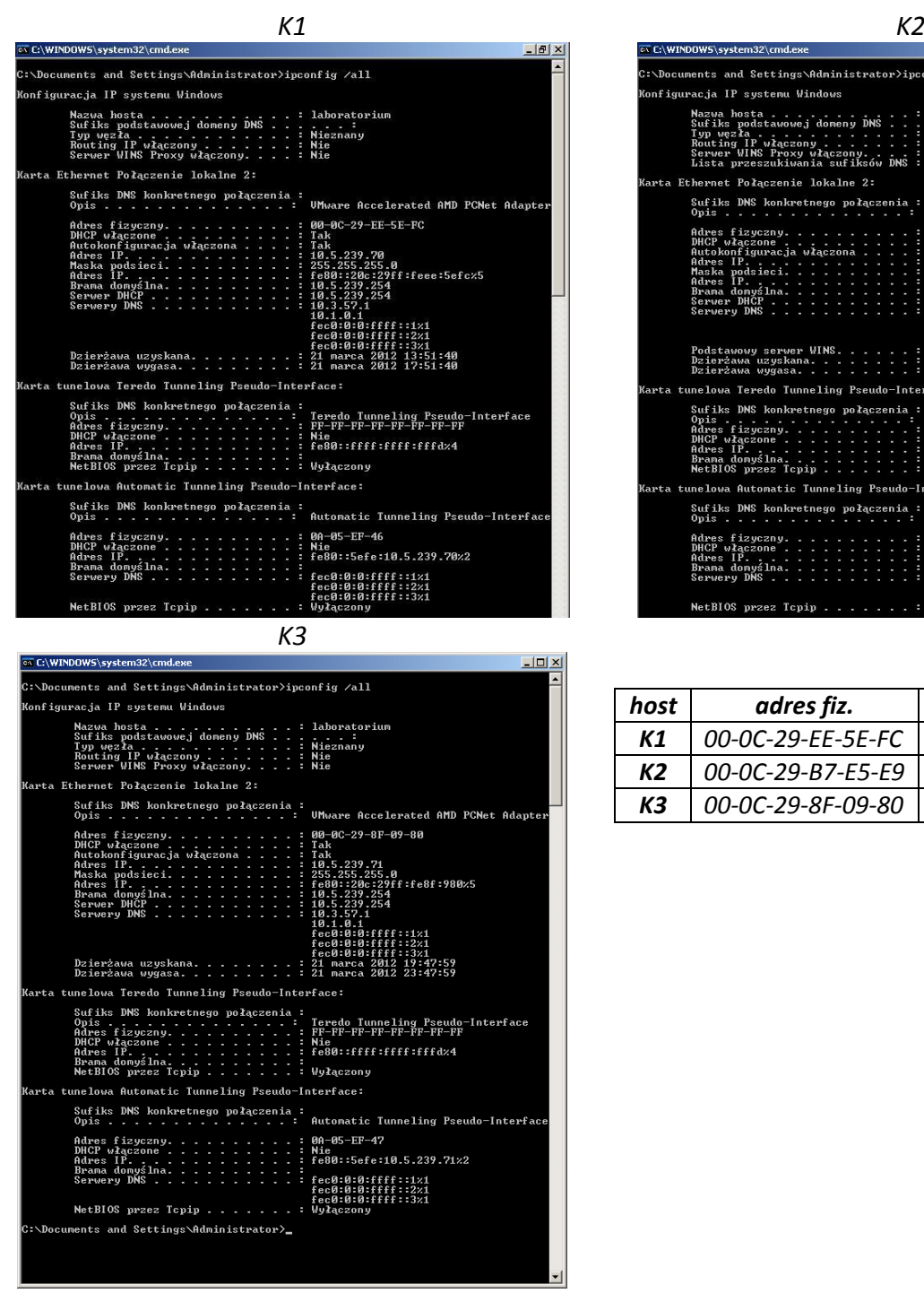

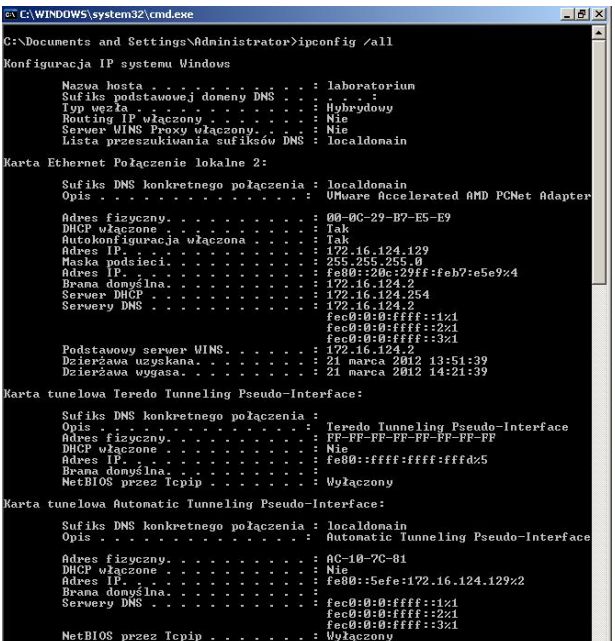

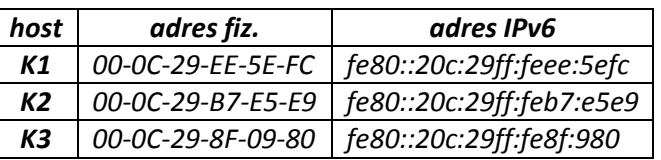

*Opracował: Janusz Furtak* 2

 $\degree$  Jakie jest powiązanie pomiędzy adresem sprzętowym a adresem lokalnego łącza (podkreślić na czerwono odpowiednie wartości w powyższych tabelach)?

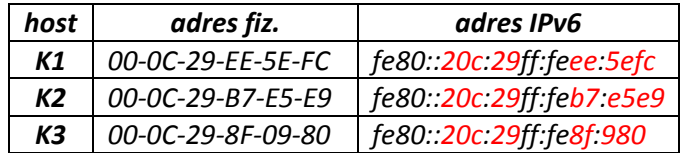

*Autorzy IPv6 wyszli z założenia, że jeżeli adres fizyczny jest unikatowy to tworząc na jego podstawie adres IP uzyskają adres również unikatowy. Adres składa się z części: fe80, 6 bajtów zer, 3bajty adresu MAC (z czego pierwszy jest powiększony o 2), 2 bajty rozdzielające ffee, 3 ostatnie bajty MAC. Zauważyliśmy, że jeżeli 0 jest pierwsze w adresie IPv6 jest ono pomijane.*

Jakich sąsiadów rozpoznał komputer K*n*? (**netsh interface ipv6 show neighbors**)

| ox C:\WINDOWS\system32\cmd.exe                                              |                                                            | $  \mathbb{F}$ $\times$ |  |
|-----------------------------------------------------------------------------|------------------------------------------------------------|-------------------------|--|
| C:\Documents and Settings\Administrator>netsh interface ipv6 show neighbors |                                                            |                         |  |
| Interfejs 5: Połączenie lokalne 2                                           |                                                            |                         |  |
| Adres internetowy                                                           | Adres fizyczny Iyp                                         |                         |  |
| fe80::20c:29ff:feee:5efc<br>fe80::55b9:2c83:1e9b:4633<br>(router)           | 00-0c-29-ee-5e-fc Staly<br>00-27-13-b5-80-f4 Nieodświeżony |                         |  |
| Interfejs 4: Teredo Tunneling Pseudo-Interface                              |                                                            |                         |  |
| Adres internetowy                                                           | Adres fizyczny Typ                                         |                         |  |
| Fe80::ffff:ffff:fffd                                                        | $0.0.0.0:0$ Staly                                          |                         |  |
| Interfejs 2: Automatic Tunneling Pseudo-Interface                           |                                                            |                         |  |
| Adres internetowy                                                           | Adres fizyczny                                             | Typ                     |  |
| fe80::5efe:10.5.239.70                                                      | 127.0.0.1 Stały                                            |                         |  |
| Interfejs 1: Loopback Pseudo-Interface                                      |                                                            |                         |  |
| Adres internetowy                                                           | Adres fizyczny                                             | Typ                     |  |
| Fe80:1<br>---                                                               |                                                            | Stalu<br>$R + 2h$       |  |

*K1 w naszym wypadku widzi wyłącznie siebie i router, który został przedwcześnie podłączony do sieci. K1 powinno widzied i siebie jako typ stały oraz K3 jako typ nieodświeżony.*

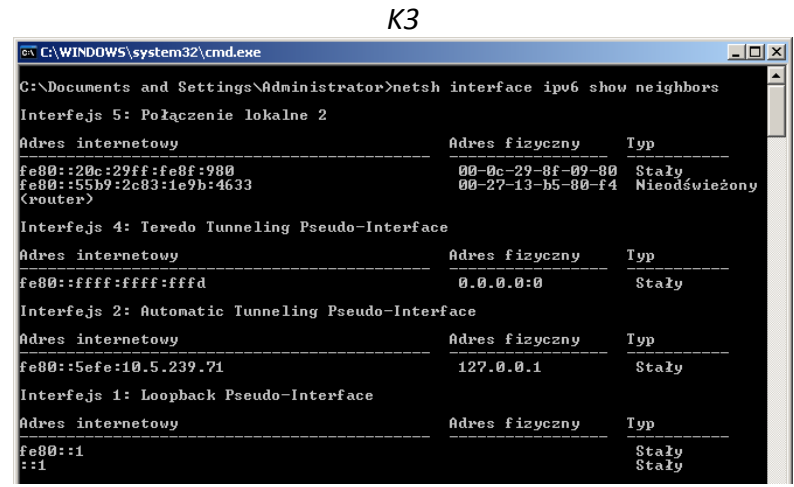

*Host K3, który jest podłączony do tego samego switcha widzi tak jak w przypadku K1 tylko siebie i przedwcześnie podłączony router. Host powinien na pewno widzied K1.*

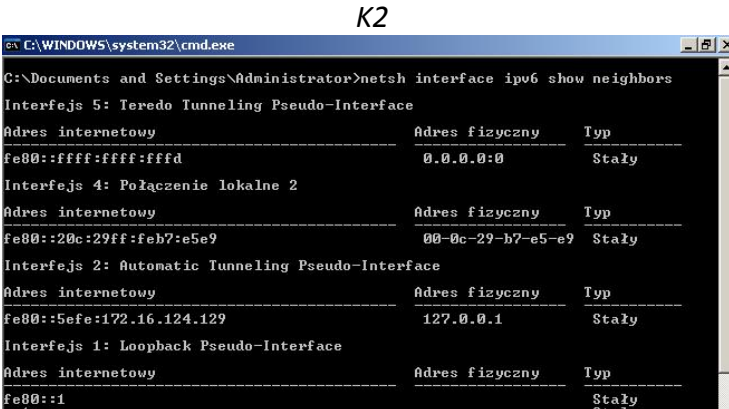

*Host K2 natomiast nic nie widzi. Był on sam podłączony do switcha (host K4 – ze względu na to, że było nas w grupie tylko dwóch został pominięty). Ponadto switch do którego był podłączony okazało, że ma nieusunięte VLANy, które blokowały ruch.*

F. Sprawdzić osiągalność węzłów wykorzystując adres lokalny łącza  $\binom{m}{r}$  – osiągalny; "-" - nieosiągalny):

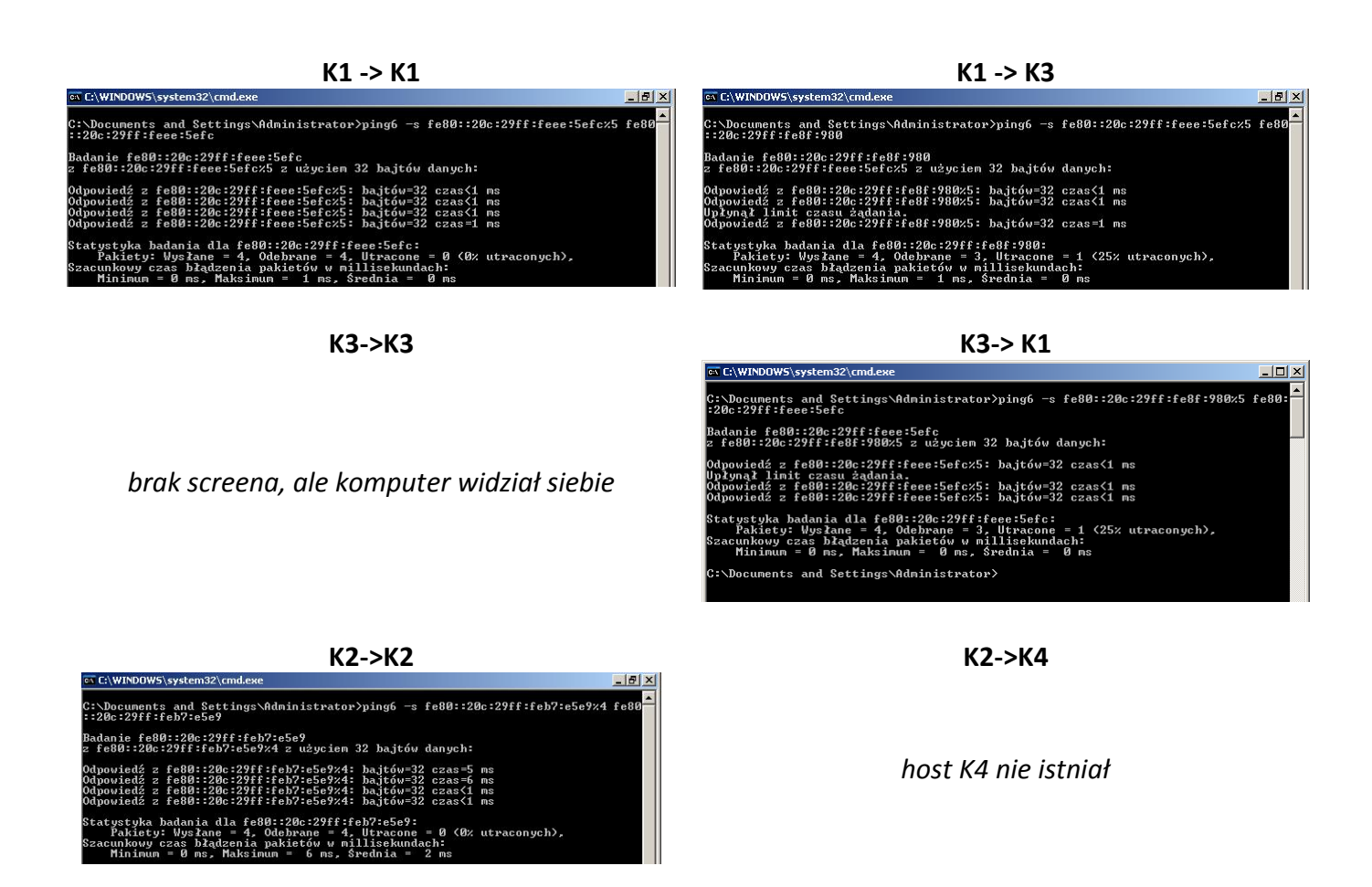

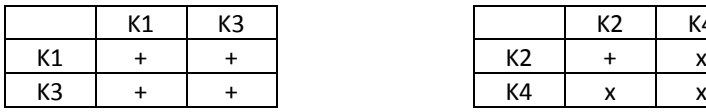

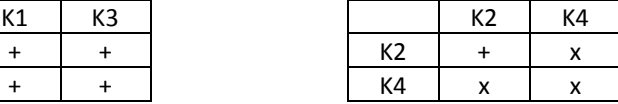

- G. Włączyć router R1. Wyczyścić plik konfiguracyjny (enable ...; erase startup\_config). Przeładować router (reload). Włączyć obsługę protokołu IPv6 na interfejsach Fa0/0 i Fa0/1 (enable ...; conf t; **interface ....; ipv6 enable; no shut**)
- H. Na komputerze K1 uruchomić snifer WireShark (włączone przechwytywanie tylko ramek IPv6).
- I. Podłączyć router R1 do przełączników S1 i S2 zgodnie z podaną topologią.
- J. Odczekać około 90 sekund i wyłączyć przechwytywanie ramek.
- K. Odpowiedzieć na pytania:

Jaki rodzaj ramek przechwycono?

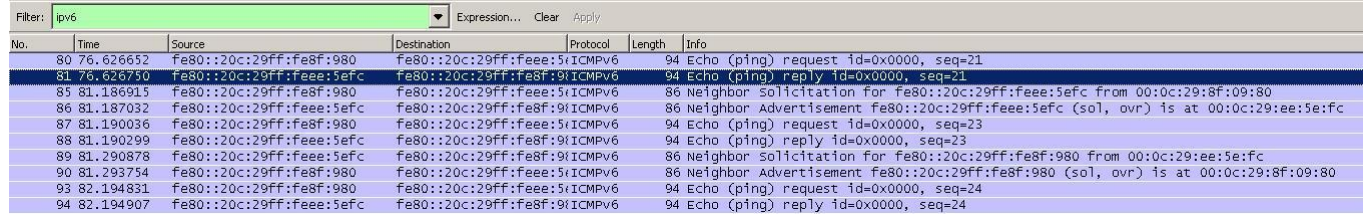

*Ponownie Wireshark nie wychwytuje ramek rozgłoszeniowych bez wcześniejszego użycia polecenia ping co zostało uchwycone na powyższym screenie. Powinniśmy otrzymywad wiadomości ICMPv6 Neighbor Solication, które powinny byd wysyłane na multicastowy adres docelowy i w momencie kiedy w sieci znalazłby się jakiś węzeł, który wykorzystuje, któryś z tych adresów odpowiedziałby wiadomością ICMPv6 Neighbor Advertisement.*

 Jaki adres sprzętowy i jakie adresy IPv6 są ustawione na interfejsach routera? (**show interface, show ipv6 interface**)

| R2A - HyperTerminal                                                                                                    | $  D  \times  $ |
|----------------------------------------------------------------------------------------------------|-----------------|
| Plik Edycja Widok Wywołanie Transfer Pomoc                                                                                                    |                 |
| $\bigcap$ e $\bigotimes$ 21<br>⊞DIAH<br>- 197                                                                                                    |                 |
| Router#show ipv6 inter<br>Router#show ipv6 interface<br>Router#show ipv6 interface<br>FastEthernet0/0 is up, line protocol is up<br>IPv6 is enabled, link-local address is FE80::223:EBFF:FE5B:19F8<br>No Virtual link-local address(es):                                                                                                    |                 |
| No global unicast address is configured<br>Joined group address(es):<br>FF02:1<br>FF02::1:FF5B:19F8<br>MTU is 1500 bytes<br>ICMP error messages limited to one every 100 milliseconds<br>ICMP redirects are enabled<br>ICMP unreachables are sent<br>ND DAD is enabled, number of DAD attempts: 1<br>ND reachable time is 30000 milliseconds (using 22360)<br>FastEthernet0/1 is up, line protocol is up<br>IPv6 is enabled, link-local address is FE80::223:EBFF:FE5B:19F9<br>No Virtual link-local address(es):<br>No global unicast address is configured<br>Joined group address(es):<br>FF02:1<br>FF02::1:FF5B:19F9<br>MTU is 1500 bytes<br>ICMP error messages limited to one every 100 milliseconds<br>TCMP redirects are enabled<br>ICMP unreachables are sent<br>ND DAD is enabled, number of DAD attempts: 1<br>ND reachable time is 30000 milliseconds (using 29301)<br>Router# |                 |
|                                                                                                    |                 |
| NUM<br>Echo drukowania<br>SCROLL<br>CAPS<br>Przechwytywanie<br>Połączony 00:17:08<br>Autowykryw.<br>9600 8-N-1                                                                                                    |                 |

*Na poniższym screenie widad zarówno Fa0/0 jak i Fa0/1*

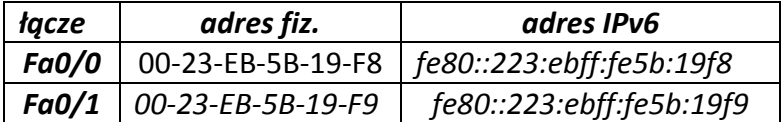

Jakie jest powiązanie pomiędzy adresem sprzętowym a adresem lokalnego łącza (podkreślić na czerwono odpowiednie wartości w powyższych tabelach)?

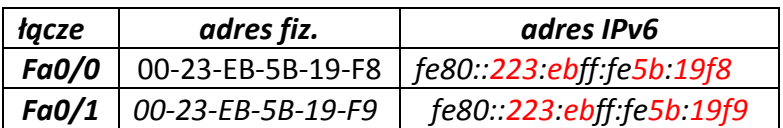

*Zależnośd uzyskiwania adresu IPv6 z adresu fizycznego jest identyczna jak w przypadku hostów.*

Jakie adresy IPv6 są ustawione na interfejsie komputera? (**ipconfig /all**)

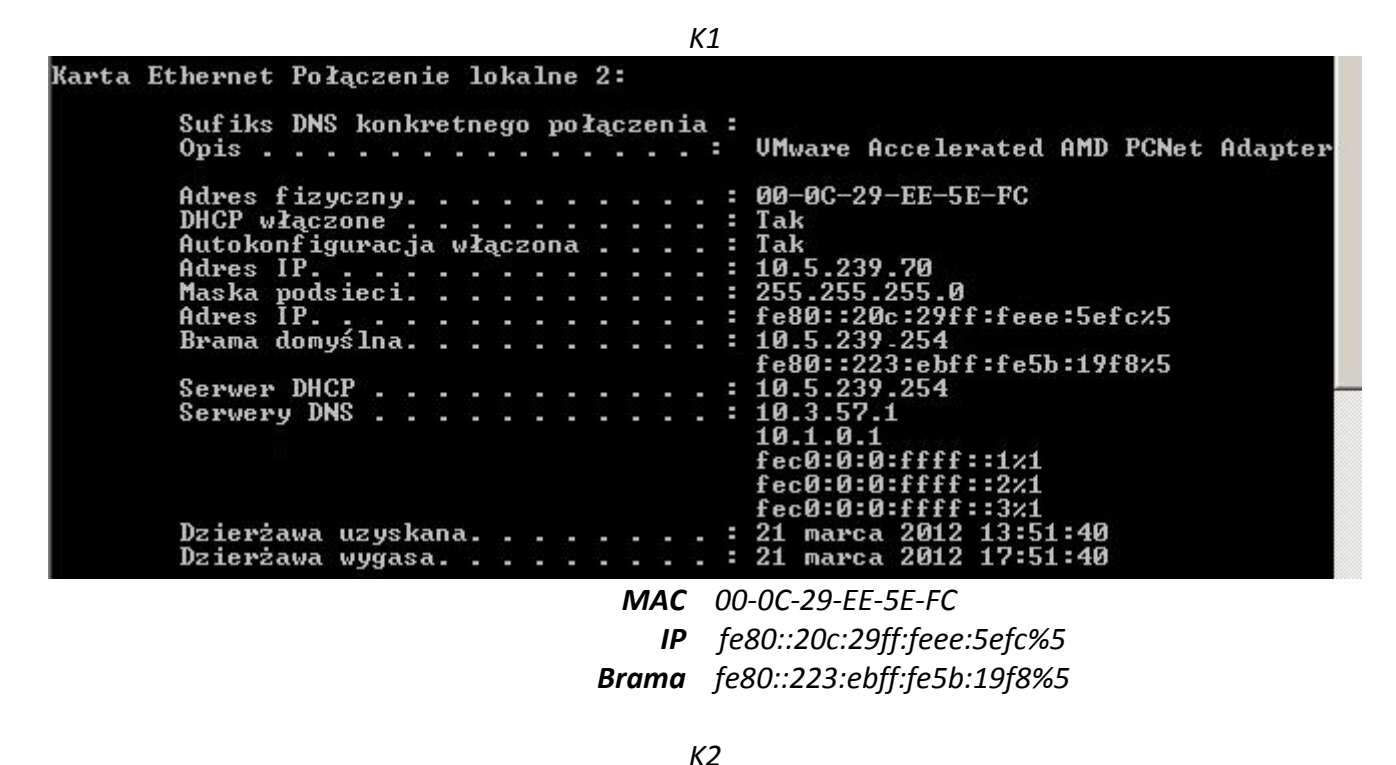

Karta Ethernet Połączenie lokalne 2: Sufiks DNS konkretnego połączenia: localdomain Opis. UMware Accelerated AMD PCNet Adapter Adres fizyczny. 00-0C-29-B7-E5-E9 в DHCP włączone<br>Autokonfiguracja włączona Tak Iak<br>172.16.124.129<br>172.16.124.129<br>255.255.255.0<br>fe80::20c:29ff:feb7:e5e9z5<br>172.16.124.2 Adres IP. Maska podsieci.<br>Adres IP. ... в Brama domyślna. 16.124.2 e80::223:ebff:fe5b:19f9z5 72.16.124.254 Serwer DHCP 16.124.2 Serwery DNS  ${\tt fec0:0:0:ffff::1:1}$ еси:И:И:  $1:2\times1$ fec0:0:0:ffff::3x1 *MAC 00-0C-29-B7-E5-E9 IP fe80::20c:29ff:feb7:e5e9%4*

*Brama fe80::223:ebff:fe5b:19f9%5*

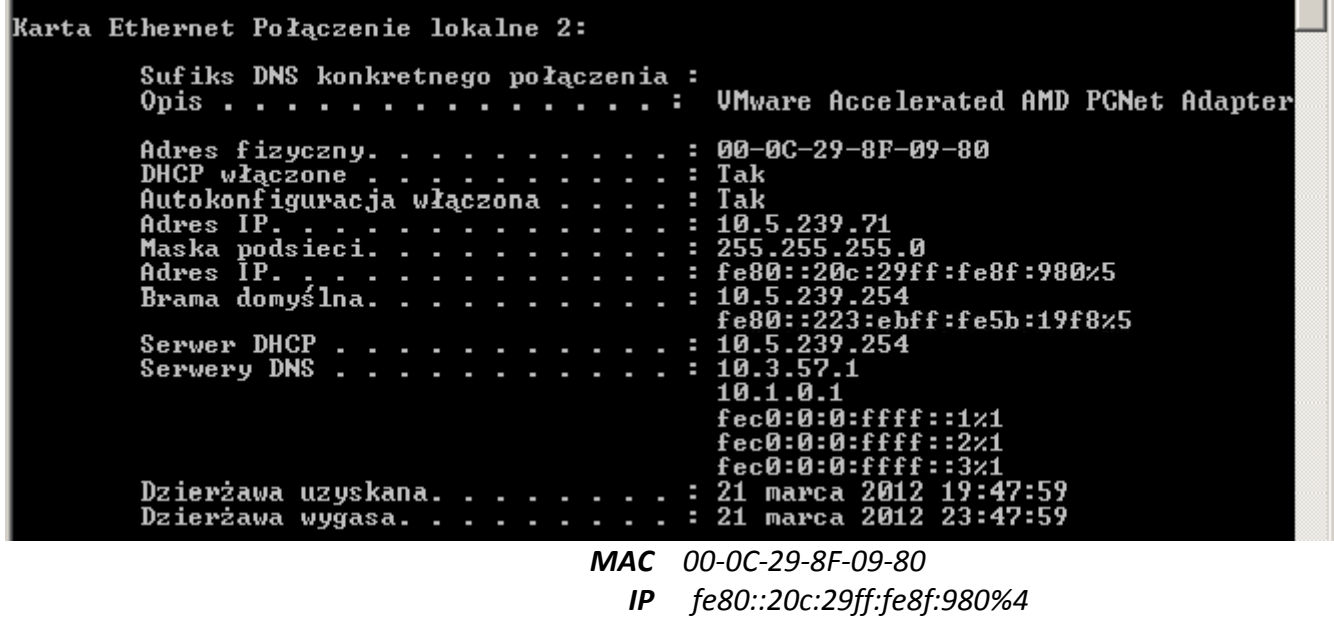

*K3*

*Brama fe80::223:ebff:fe5b:19f8%5*

L. Sprawdzić osiągalność węzłów wykorzystując adres lokalny łącza ("+" – osiągalny; "-" - nieosiągalny):

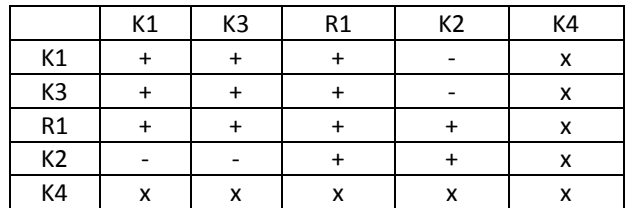

M. Jakich sąsiadów rozpoznał router R1? (**show ipv6 neigbor**)

*Niestety screen, gdzieś się ulotnił, ale router odnalazł 3 hostów (K1, K2, K3) i pamiętam, że wyświetlił m.in. ich adresy IPv6 oraz interfejsy do których są przypięci (K1 i K3 do Fa0/0, a K2 do Fa0/1)* 

N. Jaka jest postać tablicy routingu routera R1? (**show ipv6 route**)

Router#show ipv6 route TPv6 Routing Table - Default - 1 entries<br>Codes: C - Connected, L - Local, S - Static, U - Per-user Static route<br>B - BGP, M - MIPv6, R - RIP, I1 - ISIS L1<br>I2 - ISIS L2, IA - ISIS interarea, IS - ISIS summary, D - EIGRP EX - EIGRP external  $0 -$  OSPF Intra.  $0I -$  OSPF Inter.  $0E1 -$  OSPF ext 1,  $0E2 -$  OSPF ext 2 0 - OSPF Intra, OI - OSPF Inter, OE1 - OSPF ON1 - OSPF NSSA ext 1, ON2 - OSPF NSSA ext 2<br>FF00::/8 [0/0] via Null0, receive Router#\_

- O. Na komputerze K1 uruchomid snifer WireShark (włączone przechwytywanie tylko ramek IPv6).
- P. Włączyć routing IPv6 na routerze R1 (conf t; ipv6 unicast-routing) i zmniejszyć do 60 sekund częstotliwośd rozsyłania komunikatów na każdym interfejsie routera R1 (**conf t; Interface FastEthernet0/0; ipv6 nd ra-interval 60**).
- Q. Odczekać około 90 sekund i wyłączyć przechwytywanie ramek.
- R. Odpowiedzieć na pytania:

Jaki rodzaj ramek przechwycono?

*Ponownie Wireshark nie wychwytywał nam ramek, ale powinniśmy zaobserwowad:*

- *wiadomości MLD (Multicast Listener Report Message) skierowane na adres multicastowy,*
- *wiadomości Router Advertisement na adres multicast*
- *wiadomości na zarezerwowane adresy do automatycznego wykrywania serwerów DNS*
	- <sup>o</sup> Jakie nowe adresy IPv6 są ustawione na interfejsie komputera? (**ipconfig /all**)

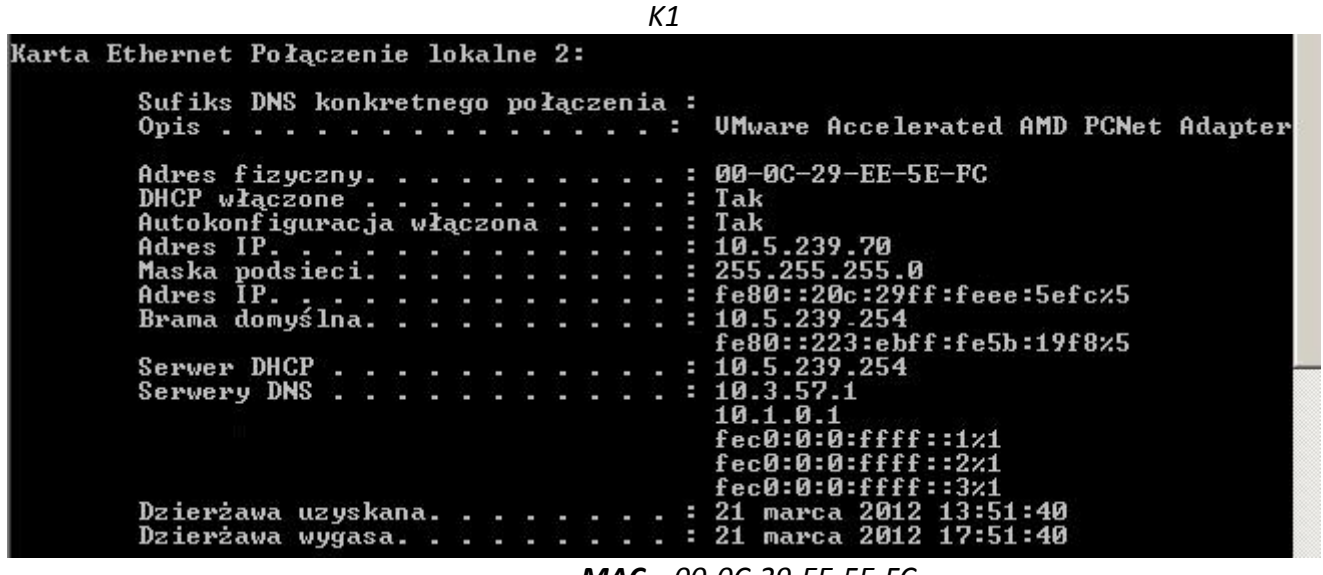

*MAC 00-0C-29-EE-5E-FC IP fe80::20c:29ff:feee:5efc%5 Brama fe80::223:ebff:fe5b:19f8%5*

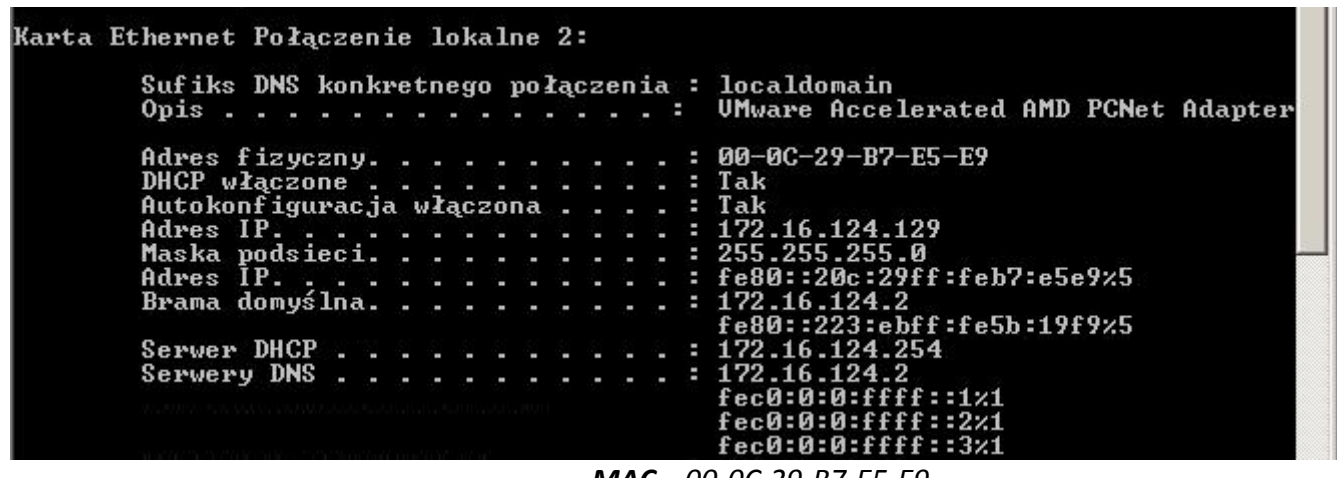

*K2*

*MAC 00-0C-29-B7-E5-E9*

*IP fe80::20c:29ff:feb7:e5e9%5*

*Brama fe80::223:ebff:fe5b:19f9%5*

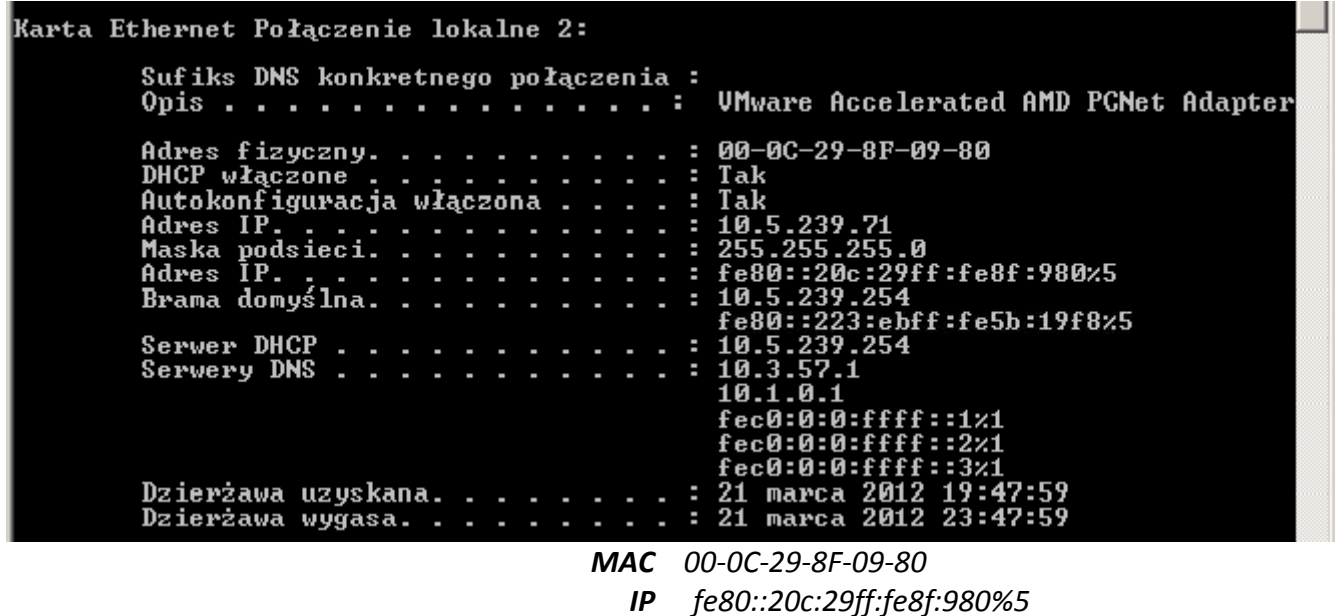

*Brama fe80::223:ebff:fe5b:19f8%5*

S. Sprawdzić osiągalność węzłów wykorzystując adres lokalny łącza  $\binom{m}{r}$  – osiągalny; "-" - nieosiągalny):

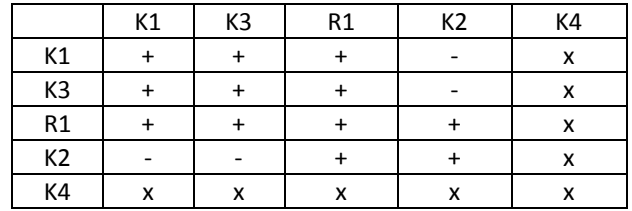

T. Jaka jest postać tablicy routingu routera R1? (show ipv6 route)

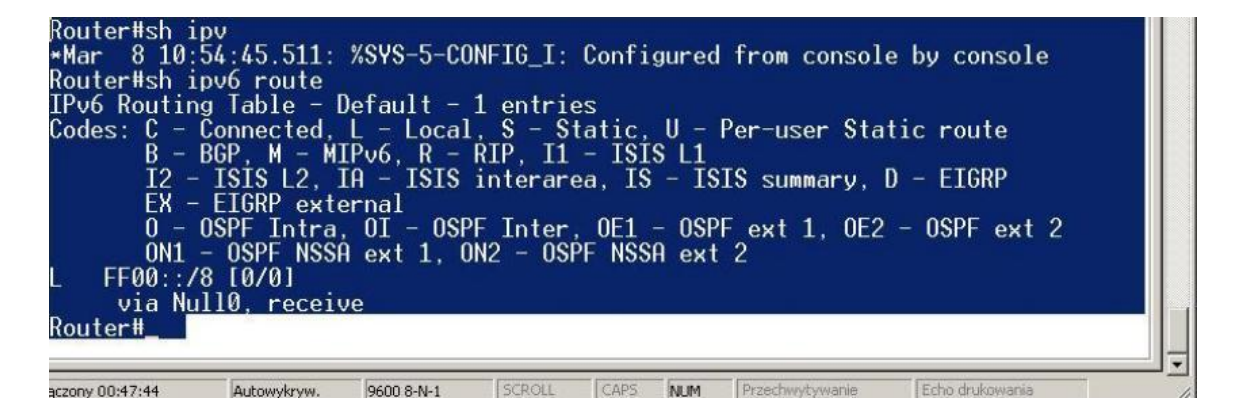

### **2. Badanie adresu lokalnego węzła:**

- A. Na komputerze K1 uruchomić snifer WireShark (włączone przechwytywanie tylko ramek IPv6).
- B. Skonfigurować adresy lokalne węzła na interfejsach routera R1 odpowiednio na FastEthernet0/0 – FEC0:0:0:*n\*10*::1, a na FastEthernet0/1 – FEC0:0:0:*n\*11*::1, gdzie *n* to numer grupy
	- (**conf t; interface FastEthernet0/0; ipv6 address FEC0:0:0:10::1/64**).
- C. Odczekać około 90 sekund i wyłączyć przechwytywanie ramek.
- D. Odpowiedzieć na pytania:

Jaki rodzaj ramek przechwycono?

*Ponownie Wireshark nie wychwytywał nam ramek, ale powinniśmy zaobserwowad tak jak poprzednio:*

- *wiadomości MLD (Multicast Listener Report Message) skierowane na adres multicastowy,*
- *wiadomości Router Advertisement na adres multicast*
- *wiadomości na zarezerwowane adresy do automatycznego wykrywania serwerów DNS*

### *Dodatkowo:*

- *Wiadomości Neihbor Solicitation i Neighbor Advertisement mających na celu połączenia sąsiadujących węzłów*
	- <sup>o</sup> Jakie nowe adresy IPv6 są ustawione na interfejsie komputera? (**ipconfig/all**)

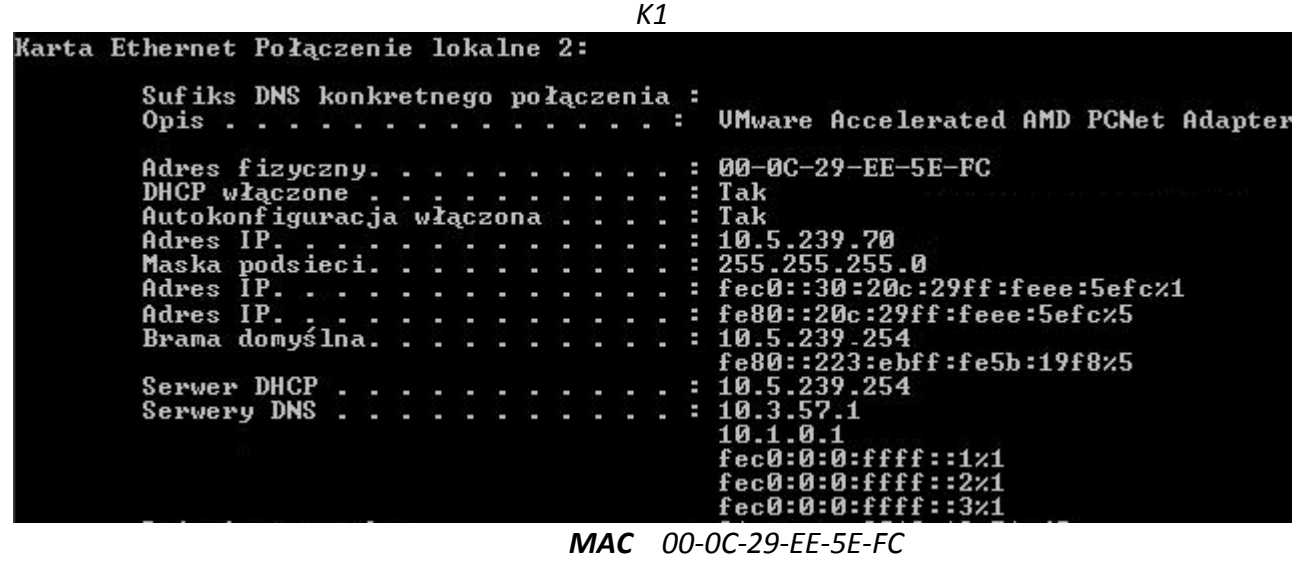

*IP fec0::30:20c:29ff:feee:5efc%1 IP fe80::20c:29ff:feee:5efc%5 Brama fe80::223:ebff:fe5b:19f8%5*

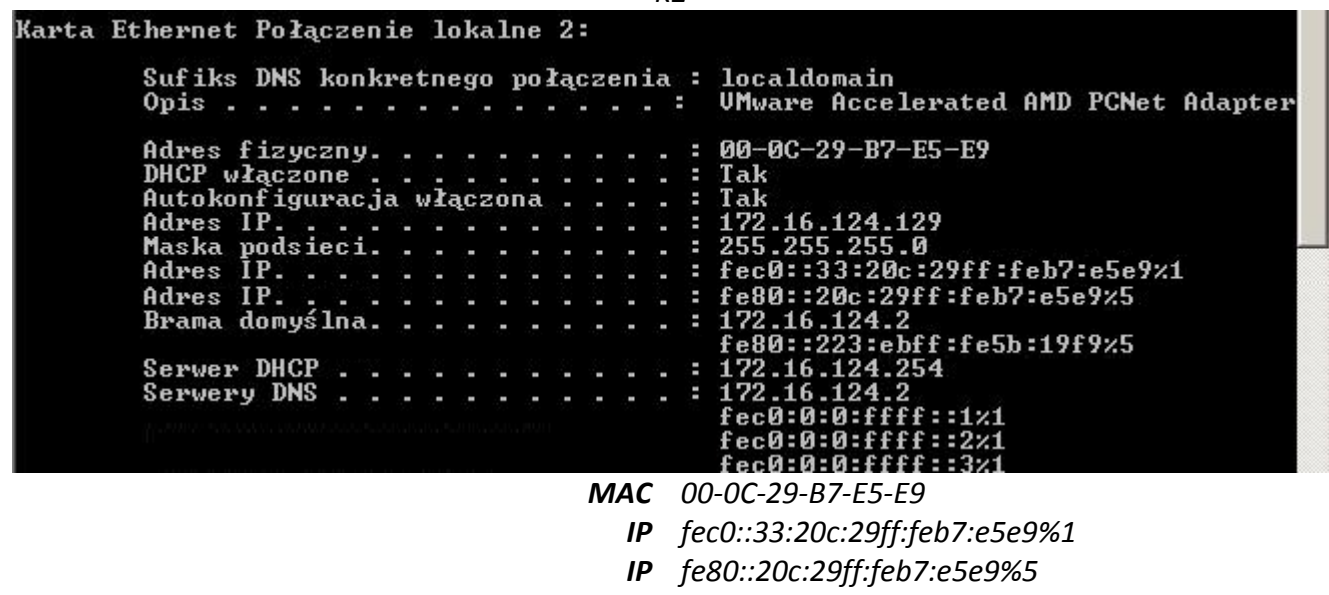

*K2*

*Brama fe80::223:ebff:fe5b:19f9%5*

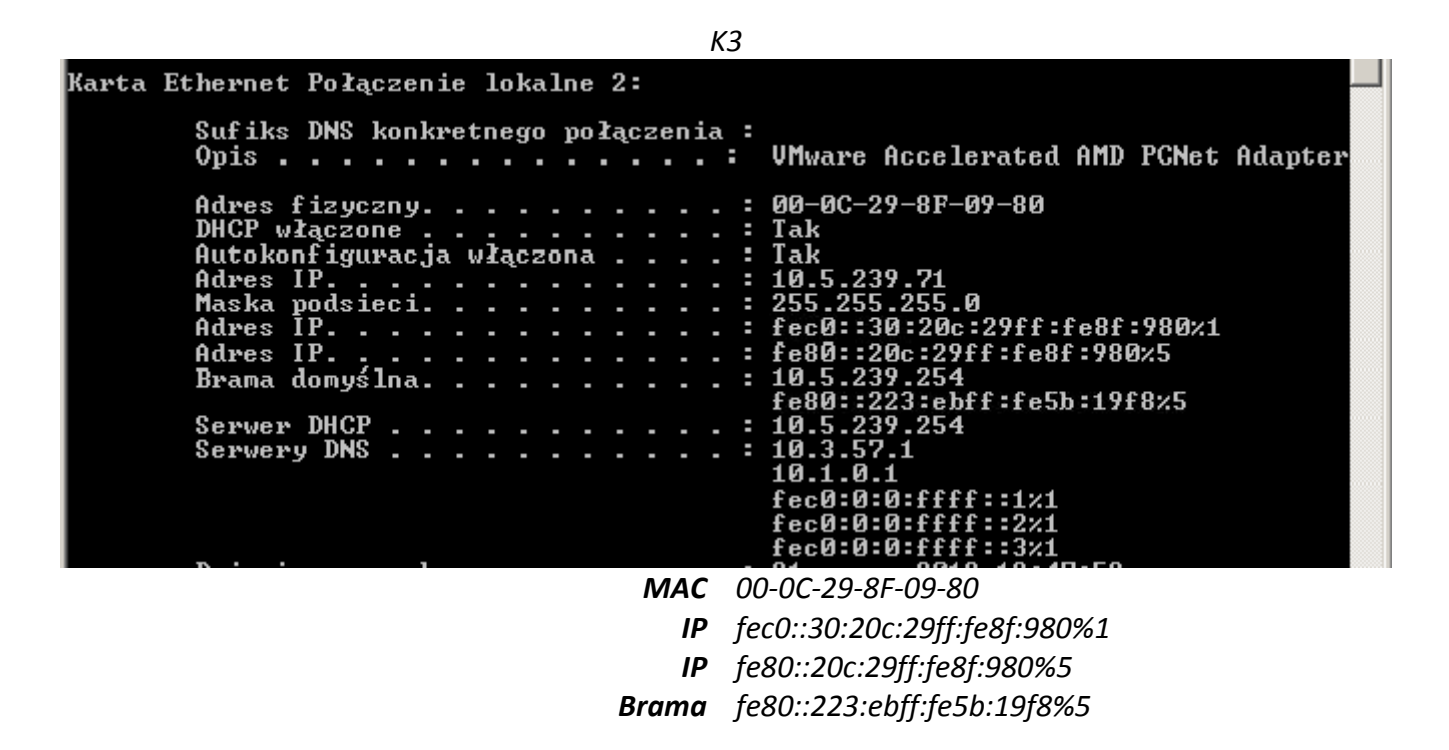

*Hosty otrzymały dodatkowe adresy w specyfikacji IPv6 lokalnego węzła. Jako 3 grupa nasz parametr n=3. A więc oprócz początku adresu (który został zmieniony na fec0) ostatni z sześciu zerowych bajtów w K1 i*  K3 został ustawiony na 30 [3x10], a w K2 na 33 [3x11]. Reszta nowego adresu jest jak w przypadku *drugiego adresu IPv6 ściśle powiązana z adresem MAC.* 

E. Sprawdzić osiągalność węzłów wykorzystując adres lokalny węzła  $\zeta_{\mu}$ +" – osiągalny; "-" - nieosiągalny):

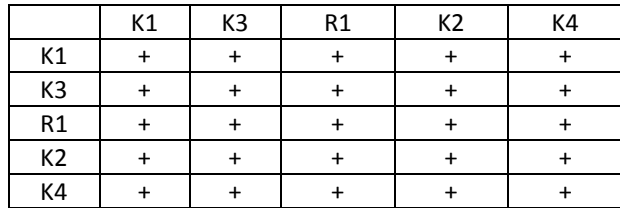

F. Jaka jest postać tablicy routingu routera R1? (**show ipv6 route**)

*Brak zrzutu ekranu. W tablicy routingu routera pojawiły się wpisy związane z nowoutworzonym sieciom. A więc mogę przypuszczad, że powinienem zobaczyd:*

- *Fe0:0:0:30::/64 – sied widoczna na Fa0/0 dla K1 i K3*
- *Fe:0:0:0:30::1/128 – adres interfejsu Fa0/0*
- *Fe:0:0:0:33::/64 – sied widoczna na Fa0/1 dla K2*
- *Fe:0:0:0:33::1/128 – adres interfejsu Fa0/1*
- G. Jakich sąsiadów rozpoznał komputer K1? (**netsh interface ipv6 show neigbor**)

*Również brak zrzutu ekranu. Host K1 rozpoznał router oraz host K3 oraz węzeł lokalny.*

## W TYM MOMENCIE SKOŃCZYLIŚMY ZAJECIA. RESZTA SPRAWOZDANIA JEST WYPEŁNIONA W SPOSÓB **TEORETYCZNY (WPISANE ZOSTAŁY PRZYPUSZCZALNE PRZEZ NAS WARTOŚCI)**

### **3. Badanie adresu jednostkowego globalnego:**

- A. Na komputerze K1 uruchomid snifer WireShark (włączone przechwytywanie tylko ramek IPv6).
- B. Skonfigurować adresy jednostkowe globalne na interfejsach routera R1 odpowiednio na FastEthernet0/0 – 2010:0:0:*n\*10*::1, a na FastEthernet0/1 – 2010:0:0:*n\*11*::1, gdzie *n* to numer grupy

### (**conf t; interface FastEthernet0/0; ipv6 address 2010:0:0:10::1/64**).

- C. Odczekać około 90 sekund i wyłączyć przechwytywanie ramek.
- D. Odpowiedzieć na pytania:
	- Jaki rodzaj ramek przechwycono?

### *Powinniśmy zaobserwowad:*

- *wiadomości protokołu MDNS (Multicast DNS) – dzięki niemu możliwe jest wykrywanie unicastowych serwerów DNS poprzez operacje na łączu lokalnym.*
- *wiadomości na zarezerwowane adresy do automatycznego wykrywania serwerów DNS*
	- <sup>o</sup> Jakie nowe adresy IPv6 są ustawione na interfejsie komputera? (**ipconfig /all**)

*Zapewne pojawiły się adresy jednostkowe globalne zgodne z podanymi w zadaniu danymi:*

- *Host K1 2010::30:20c:29ff:feee:5efc*
- *Host K2 2010::33:20c:29ff:feb7:e5e9*
- *Host K3 2010::30:20c:29ff:fe8f:980*
- E. Sprawdzić osiągalność węzłów wykorzystując adres jednostkowy globalny  $($ "+" osiągalny; "-" - nieosiągalny):

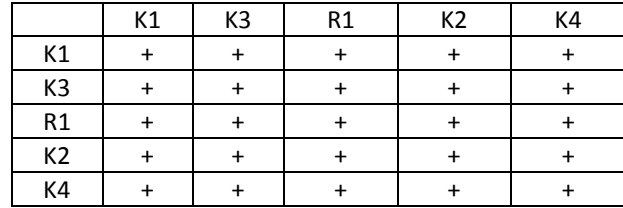

F.

G. Jaka jest postać tablicy routingu routera R1? (show ipv6 route)

*Do tablicy routingu powinny do poprzednich wpisów dojśd nowe rekordy dotyczące adresów globalnych:*

- *2010:0:0:30::/64 – sied widoczna na Fa0/0*
- *2010:0:0:0:30::1/128 – adres interfejsu Fa0/0*
- *2010:0:0:0:33::/64 – sied widoczna na Fa0/1*
- *2010:0:0:0:33::1/128 – adres interfejsu Fa0/1*
- H. Jakich sąsiadów rozpoznał komputer K1? (**netsh interface ipv6 show neigbor**)

*Rozpoznał K3 (powinniśmy widzied jego adresy IP oraz adresy globalne) + router*

### **4. Weryfikacja mechanizmu wykrywania zdublowanych adresów:**

- A. Na komputerze K1 uruchomić snifer WireShark (włączone przechwytywanie tylko ramek IPv6).
- B. Skonfigurować takie same adresy jednostkowe globalne 2010:0:0:n\*10:: n\*10 na interfejsach komputerów K1 i K3, gdzie *n* to numer grupy
- C. Odczekać około 90 sekund i wyłączyć przechwytywanie ramek.
- D. Odpowiedzieć na pytania:
	- Jaki rodzaj ramek przechwycono?

### *Powinniśmy zaobserwowad:*

 *wiadomości Multicast Listener Report , które informują o dołączeniu do grupy multicastowej hosta K1 i K3*

### Wiadomość

<sup>o</sup> Jakie adresy IPv6 są ustawione na interfejsie komputera? (**ipconfig /all**)

*Na jednym z komputerów powinien pojawid się nowy adres IP:*

### *Host K1 2010:0:0:40::40*

*Na drugim przypuszczam, że nie będzie widad różnicy (adresy nie mogą byd takie same).*

E. Sprawdzić osiągalność węzłów wykorzystując adres lokalny węzła  $($ "+" – osiągalny; "-" - nieosiągalny):

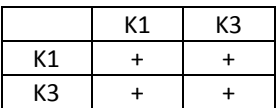

- F. Na komputerze K1 uruchomić snifer WireShark (włączone przechwytywanie tylko ramek IPv6).
- G. Skonfigurować adres jednostkowy globalne 2010:0:0:n\*10::  $n*10+1$  na interfejsie komputer K3, gdzie *n* to numer grupy
- H. Odczekać około 90 sekund i wyłączyć przechwytywanie ramek.
- I. Odpowiedzieć na pytania:
	- Jaki rodzaj ramek przechwycono?

*Powinniśmy zaobserwowad:*

- *wiadomości Multicast Listener Report , które informują o dołączeniu do grupy multicastowej hosta K3*
	- <sup>o</sup> Jakie adresy IPv6 są ustawione na interfejsie komputera? (**ipconfig /all**)

*Na hoście K3 pojawia się nowy adres IP:*

- *Host K1 2010:0:0:40::40*
- *Host K3 2010:0:0:40:41*
- J. Sprawdzić osiągalność węzłów wykorzystując adres lokalny węzła ("+" osiągalny; "-" - nieosiągalny):

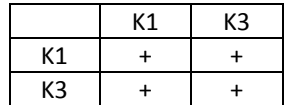

#### **PODSUMOWANIE**

*Dzięki pierwszym zajęciom zapoznaliśmy się z podstawą działania protokołu IPv6. Zrozumieliśmy na czym polega budowa adres IPv6 i że jest ściśle powiązana z adresem fizycznym karty sieciowej co czyni adres IPv6 adresem unikatowym w całej sieci. Mimo przeciwności losu jakim były:*

- *niedziałający jeden komputer (nie był w stanie ustalid adresu IPv6),*
- *switch S2 miał nieusunięte VLANy,*
- *host K2 miał postawiony serwer WINS (dopiero po odinstalowaniu serwera, host zaczął poprawnie funkcjonowad,)*
- *grupa była dwuosobowa,*

*, wykonaliśmy ponad połowę postawionych przez prowadzącego zadao.*